# Installing and Running AKAI KKR

Gerhard H. Fecher Johannes Gutenberg - Universität, Mainz Institut für anorganische Chemie und analytische Chemie 55099 Mainz, Germany e-mail: fecher@uni-mainz.de homepage: www.ghfecher.de

April 22, 2007

#### Abstract

A short description how to run the AKAI KKR program specx is given.

## 1 Installing the AKAI KKR program specx

It is assumed that you registered with H. Akai and downloaded the package like described in his e-mail reply.

In the following, it is further assumed that the downloaded package is: cmd3.tar.gz.

#### 1.1 Installing specx

Please, be sure to read and understand the manuals of your operating system and fortran compiler.

Below it is described shortly how to install specx under LINUX or Windows. You may ask why to install the program under Windows ? The answer is: The author likes the debugging features of the Compaq HP (formerly Digital) Visual Fortran graphical users interface. This allows to run and debug programs directly from the GUI. Together with the capabilities of the built in editor, debugging is very fast and most of the times easier then using a series of programs from the command prompt.

For example:

1) The LINUX linker, as used by all Linux Fortran compilers, does not detect if you exceed the maximum size of an array (see next sections), but the Windows linker does.

2) The Intel fortran debugger idb81, does not find the reason for

\* segmentation faults \*\*, or \*\* adress errors \*\*,

in most cases it just crashes. Seemingly, the debug option of Intel ifort 8.1 does not work correctly at all. Newer versions are not better in that case.

#### 1.1.1 Limitations

All Fortran compilers mentioned below allow a maximum of 2.1 Gbyte for array dimensions. That is, for an array  $a(n)$  the limit is  $n_{max} = (2^{31} - 1)$  byte independent of the type of a. This limits the maximum dimension of the working arrays used by the program (see section: Internal parameter).

Static linking may not work using Intel ifort 8.x compilers. This it at least suggested by Intel. However, the athor has the bad experience that programs may work correctly only if linked statically but not if linked dynamically. Actually, there are obviously some conflicts between Intel and Linux libraries.

The Portland group compiler needs always dynamic linking.

#### 1.1.2 Installing under LINUX

Make sure you have access to the directories where you like to put the files and program, and that the necessary utilities to unpack files and a Fortran compiler (f77) is installed on your system.

After download of the compressed files, copy the archive file into a working directory (e.g.: /../mydirectory, where /../ assigns the full path to the directory, e.g.: /home/user/). Then unpack the source code and other files and compile the program using make, like shown in the following:

> cd /../mydirectory

- > gunzip cmd3.tar.gz
- > tar xvf cmd3.tar
- $>$  cd cpa2002v006d

> make

This will create the executable: specx.

Note: The makefile coming with the package uses f77 as Fortran compiler. Usually, the Gnu g77 Fortran compiler is installed as standard under LINUX and used as f77. It is recommended, however, to use a better optimizing compiler. In that case the makefile should be changed to account for the compiler and to revise the compiler options.

The default makefile from cmd3 will put specx into ../cpa2002v006d or similar, if you did not rename it.

After compilation and linking, you may put specx into a directory for executables, in case not already done, create one first like follows (e.g.: ../ may be:  $/$ usr $/$ local $/$ bin):

> mkdir ../bin

 $>$  cp specx ../bin

Set the environment variables correctly, in case you like to make specx accessible for other users.

#### 1.1.3 Installing under Windows

Create a new directory for the files. Use an unpacker (e.g.: WinRar or WinZip) to unpack cmd3.tar.gz into that directory. Thereby, make sure that the internal directory structure is retained.

a) If you have Compaq Visual Fortran (or the older Version from Digital) installed then start the developer studio. Create a new, empty project as Fortran Console Application named specx in the sub-folder ..\cpa2002v006d. Add all files  $(*.f)$  from ..\cpa2002v006d\source into the workspace folder specx files, source files. Change the active configuration to release and set the appropriate options of the project settings. Set the path where to put the executable (otherwise the standard setting of VF will be ..\release). Finally, build specx. b) Proceed the same way for the Intel Fortran compiler ifort together with the Microsoft Visual program development environment.

This should create the executable: specx.exe.

Put the executable into an appropriate directory and set the environment variables correctly, so that specx is accessible from different directories and for other users.

#### 1.2 Operating systems and compilers

The Akai-KKR program specx was successfully compiled by the author using the following operating systems and Fortran compilers:

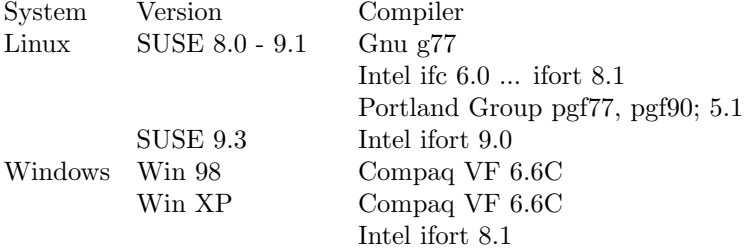

Large arrays  $(> 2.1$ Gbyte) are not yet tested for Intel ifort 9.0, but should principally be possible on Intel processors with EMT64 extensions or on xx64 processors of AMD. Supposed one has enough RAM installed.

In case of troubles and for comparison, modified make-files and project-files for the different environments are available from the authors web page. Note that such files may strongly depend on the used system and therefore may not work on other computers.

## 2 Running the AKAI-KKR program specx

The directories for input, output, etc. are built during the installation of cmd3. (Their use is described in one of the files of the cmd3 package written in Japanese.)

However, one may like to use some own path for the files. In that case, the easiest way is to run specx at the command prompt from the directory where you have the input file (named e.g.: infile) as:

 $>$  specx  $<$  infile  $>$  outfile

If the directory containing the specx executable is not in the path environment then use:

 $>$  /../specx  $<$  infile  $>$  outfile

where  $\ldots$  may be the full path to specs, e.g.:  $\langle \text{usr}/\text{local}/\text{bin}/\text{,}$  or wherever you did put it.

Note The path for DOS or Windows operating systems is written like: C:\usr\local\bin\, or similar.

Using the Linux operating system, specx may also be run using the batch command, allowing several calculations being started at once and then being executed successively. The command may look like (please check your version of Linux for the correct use of the batch command and its options using batch -h or similar):

> batch -f calc.job

where the file calc.job may contain at least the line:

 $/$ ../specx  $\lt$  infile  $>$  outfile

or you may specify a path to the directory where to find input and to put the output, e.g.:

cd /home/xyz/akai-kkr/system

/usr/local/bin/specx < infile > outfile

You may also run specx from the XBand graphical user interface provided by H. Ebert. In that case you may have to rename specx and put it into an appropriate directory (see XBand manual) so that XBand can find it. However, the input file prepared by XBand needs some cosmetics in order to be compatible to the latest version of specx.

## 3 Input for the AKAI-KKR program specx

Atomic units are used: all energies are in Rydberg  $(1Ry = 13.606eV)$  and lengths are in multiples of Bohr's radius ( $a_{0B} = 0.5292$ Å).

The following paragraphs describe the input data that are read from infile:

#### 3.1 General

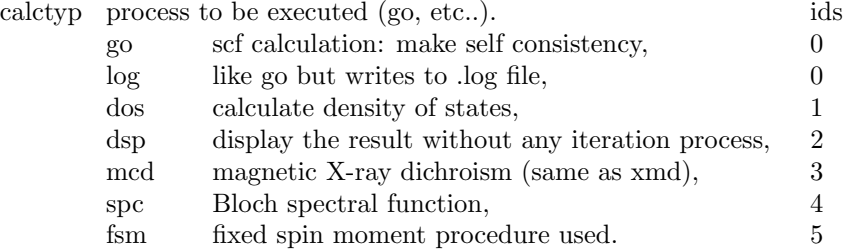

file file name used for input and output of potential.

*Note:* For calctyp = mcd or xmd, the K-edge XMCD is calculated only when p valence states are available, and only with reltyp = nrlls or srals (see below).

### 3.2 Lattice type and parameter

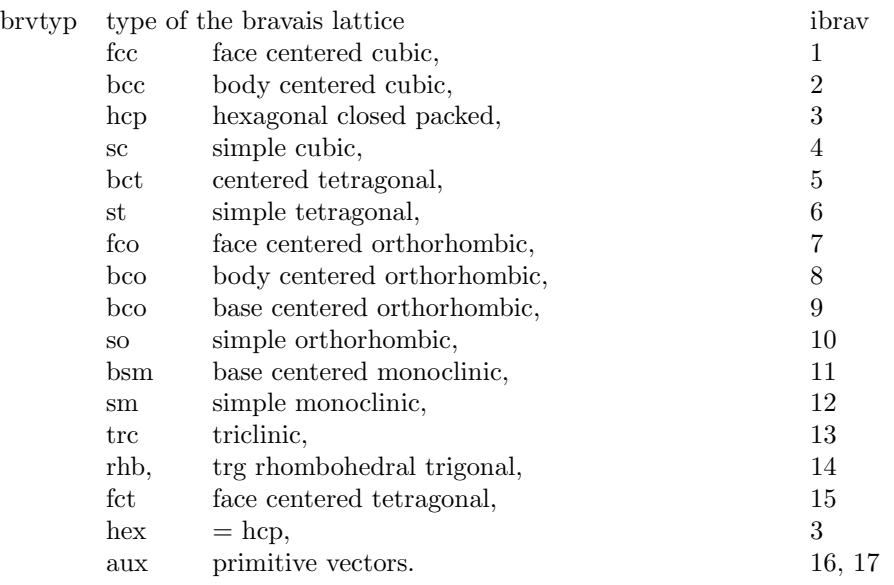

*Note*: For practical reason, fct and bct are treated differently. brvtyp =  $\alpha$ ux means that the primitive vectors will be given as subsequent data. In this case, the input data for c/a, b/a, alpha, beta, and gamma should not appear but just be skipped.

The following input defines the crystal lattice and depends on the setting of brvtyp.

if  $brvtyp = aux :$ 

r 3 primitive vectors.  $x_1, y_1, z_1$  $x_2, y_2, z_2$ x3, y3, z<sup>3</sup> these vectors should be input only when brvtyp  $=$  aux is specified. a lattice parameter in atomic units.

if brvtyp  $\neq$  aux :

a, c/a,b/a, alpha, beta, gamma: geometrical data.

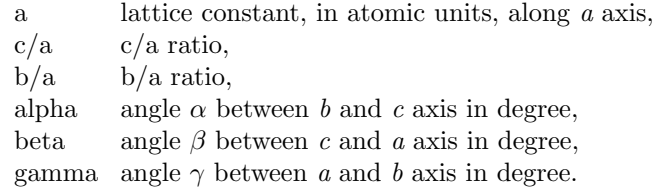

## 3.3 Specify type of calculation

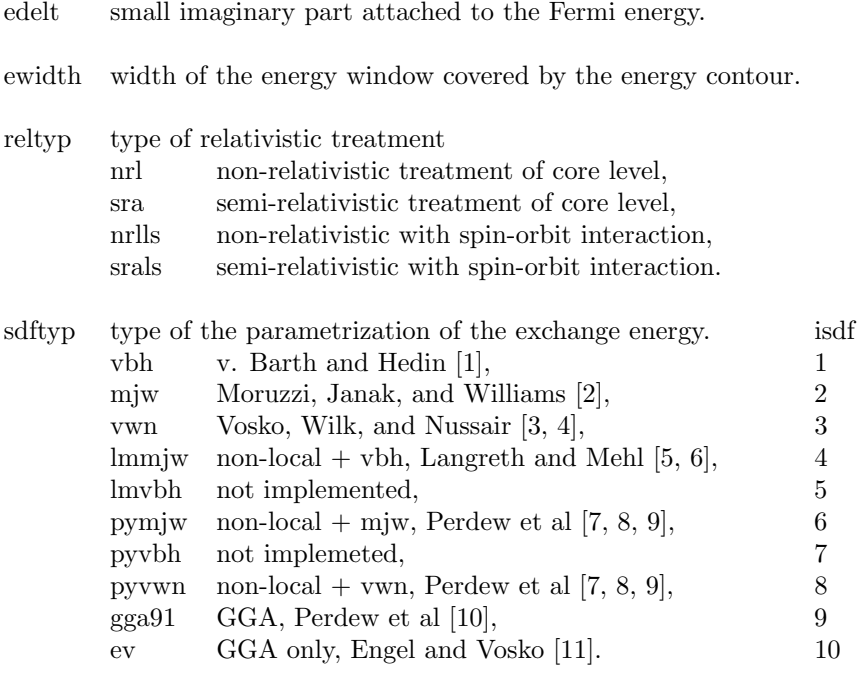

magtyp magnetic state.

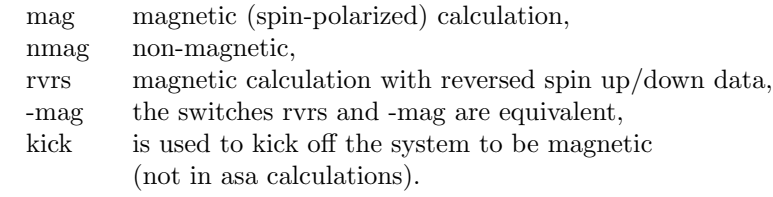

Note 1: The switch asa may be added to the sdftyp, e.g.: mjwasa means that the atomic sphere approximation (ASA) is to be exploited together with the Moruzzi-Janak-Williams parametrization of the exchange potential. Note 2: The switch -kick does not work together with asa.

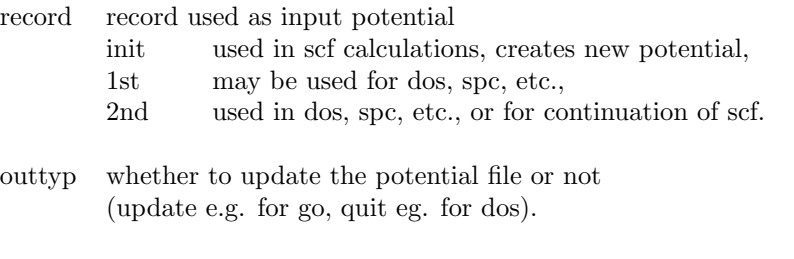

bzqlty quality of BZ mesh

(t, l, m, h, u, or any integer number between 0 and 99).

maxitr maximum number of iterations in scf calculation.

pmix mixing parameter in scf calculation (see: [12]).

*Note 1*: record  $= 1$ st or 2nd may also be used to continue a scf calculation if it did not converge after maxitr iterations or if the scf calculation was stopped for other reasons. (Take care which parameters are allowed to be changed if you like to continue a calculation that stopped with a warning or error message.) Note 2: bzqlty sets the k-mesh to nk irreducible points depending on the lattice type (see function nfqlty). The value of nk used for thr calculation is given in the output file. The qualities t..u are only defined for brvtyp: 1..6, 8, 14, 15 (see table below) in all other cases an integer value has to be set. This is important if brvtyp is set to aux (16) from XtalEdit ! The maximum possible value of nk will depend on the parameter  $nk1x$  and  $nkmx = nk1x + nk3x$  in specx.  $(nk1x)$ : maximum number of k-points in scf or dos calculation,  $nk3x$ : maximum number of k-points in spc calculation, additionally needed.) bzqlty  $= 0$  may be used for test cases only. The predefined values t..u for bzqlty are:

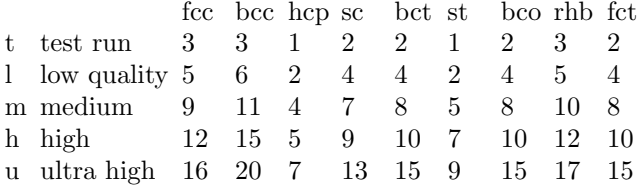

*Note*: The setting bzqlty  $=$  h should work in most of the given cases. However, one should always check the actually used value of nk in outfile.

#### 3.4 Atomic parameter

...

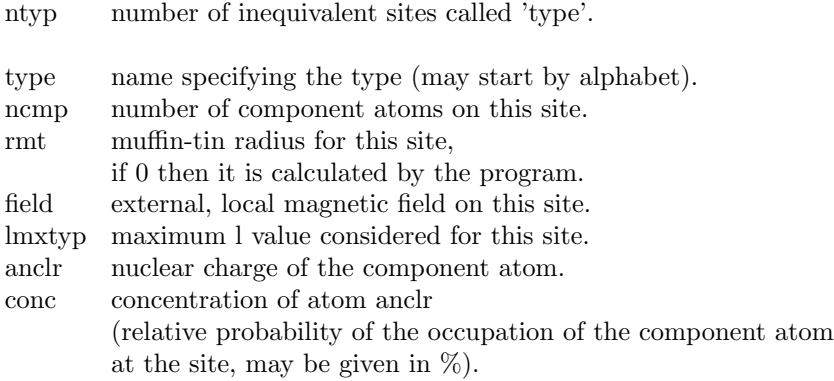

Note: Above data for ancrl and conc are repeated until all the ncmp component atoms on this site are given. Then the set of data (type, ncmp, rmt, field, anclr, conc, anclr, conc) have to be be repeated for all ntyp types.

natm number of atoms in the unit cell.

atmicx atomic position in the unit cell (in units of a). atmtyp type, name of the type given above. ...

*Note 1*: atmicx may also be written as  $(x*y1, y*y2, z*y3)$ , where v1, v2, or v3 are a, b, or c. Here a, b, and c are the primitive vectors. e.g. 0.5 0.5 0.5 or 0.5x 0.5y 0.5z means (0.5,0.5,0.5), but 0.5a 0.5b 0.5c means 0.5a+0.5b+0.5c. 0.5 0.5 0.5c and 0.5b 0.5a 0.5c, etc. are allowed, too.

Note 2: Above data, atmicx and atmtyp, have to be repeated until all the atoms in the unit cell are completed.

#### 3.5 Additional parameter

a) Fixed spin calculation:

If the calculational mode is set to fsm (ids  $= 5$ ) then the value for the fixed spin has to be given at the end of the input file.

b) Bloch spectral function:

If the calculation mode is set to spc then the k-vectors for the calculation of the Bloch spectral function have to be given at the end of the input file. Examples of different sets of k-vectors for spc calculations are given below.

kvec k-vectors.  $k_x, k_y, k_z$ ...

## 4 Internal parameter of the AKAI KKR program specx

Several parameter controlling the calculation are fixed in specx.f as they control the size of arrays. The predefined values or the given alternative sets are usually adequate for simple systems. However, one may have to change some of those the more complex problems become.

The parameters being fixed in specx.f lines 7, 31, 32, and 41ff are:

```
parameter
...
c--- sample for natm=4, ncmpmx and msizmx are not unique.
     & (natmmx=4, ncmpmx=4, msizmx=36, mxlmx=4, nk1x=250, nk3x=21,
     & msex=201, ngmx=15, nrpmx=250, ngpmx=250, npmx=200, msr=400)
...
c--- the following part is used for all cases.
     parameter
     & (lengx=msex, ndmx=natmmx*(natmmx-1)+1, mxlfac=5-mxlmx,
     & lastmx=2900d0/3d0**mxlfac, ntypmx=ncmpmx, nkmx=nk1x+nk3x)
```
mxlmx is  $l_{max} + 1$  where  $l_{max}$  is the maximum angular momentum used in the calculation. lastmx should be larger than 2, 37, 243, 964, and 2854 for  $mxl=1$ , 2, 3, 4, and 5,respectively.

Normally, the maximum size needed for the work area (nwk) is determined by the maximum of  $4 * *n*at *m* + *n*g<sub>p</sub> + *m*g<sub>p</sub> + *n*g<sub>p</sub>$ ,  $ncm<sub>p</sub>$ ,  $ncm<sub>p</sub>$ ,  $ncm<sub>p</sub>$ ,  $ncm<sub>p</sub>$ ,  $ncm<sub>p</sub>$ ,  $ncm<sub>p</sub>$ ,  $ncm<sub>p</sub>$ ,  $ncm<sub>p</sub>$ ,  $ncm<sub>p</sub>$ ,  $ncm<sub>p</sub>$ ,  $ncm<sub>p</sub>$ ,  $ncm<sub>p</sub>$  $2 * m x l m x * 2 * n c m p m x * m s e x$ , and 7620. The last number, 7620, depends on the number of k-points used in the BZ; 7620 corresponds to the case where  $32 * 10<sup>4</sup>$  k-points (about  $68 \times 68 \times 68$ ) in the full BZ are used. This number, however, should not be reduced to less than 7620 even if less k-points in the BZ are used.

The most important parameter have the following meaning and they cause the restrictions:

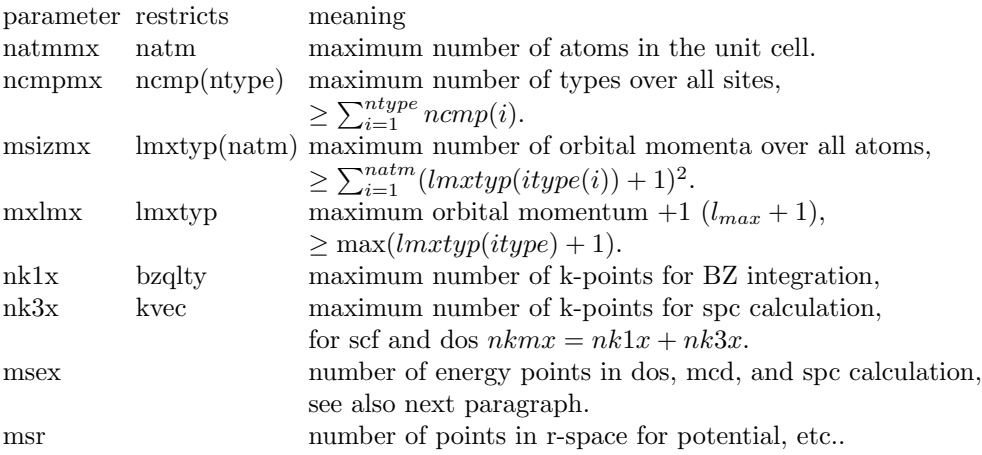

Note 1: The increase of these parameters will increase the size of various arrays, so be sure to have enough memory installed.

*Note 2:* Use  $msr = 421$  for compatibility with the rslab photoemission program (not available for public).

### 5 Energy mesh and range

a) The energy mesh in calculations of dos (go=dos), magnetic X-ray dichroism at K-edge (mcd, xmd), or Bloch spectral functions (spc) is determined like follows:

- $\bullet$  the imaginary part is determined by: *edelt*,
- $\bullet$  the range of energies is given by: *ewidth*,
- the number of energies is determined by the parameter  $kmx = mesx$  as set in specx.f,
- the step width is given by:  $de = \frac{ewidth}{(kmx 1)}$ ,
- the Fermi energy  $ef$  is taken from the scf potential file.
- the parameter  $ref (= 0.8$  actually) is fixed in cemesr, it determines the part of the energy mesh being below the Fermi energy,
- the lower boundary is given by:  $el = ef \epsilon \omega i dt h * ref$  in practice,  $el$  is calculated in such a way that  $ef$  is a point of the energy mesh, this means that ref is only roughly the part of the energy mesh below  $ef$ .

b) The energy mesh in scf calculations (calctyp =  $\alpha$ , etc) is determined by the parameter  $kmx = mse0$  (= 65 or 35) actually being fixed in specx.f. For this purpose, cemesh generates a semi elliptic energy contour. The mesh points are located following Fermi's distribution function such that they are distributed densely near the real axis.

The fixed energy parameter mse0 is found in lines 111-114 of specx.f:

```
c data ef0/7.0d-1/, dex/3d-3/, emxr/1.0d0/, mse0/65/
     data ef0/7.0d-1/, dex/3d-3/, emxr/1.0d0/, mse0/35/
    & ,xlim/1.5d0/, ng/ngmx/, meshr/msr/, tol/1.0d-6/
    & ,ids/0/, inv/0/
```
## 6 k-vectors for spc calculation

Here, some useful path for calculation of the Bloch spectral function are given. k is given in units of  $2\pi/a$ .

#### 6.1 Cubic crystal systems

```
6.1.1 simple cubic (sc): P : m\overline{3}m
```
k-point k-vectors.

 $n_1$   $n_2$   $n_3$ Γ 0 0 0  $X = 0 = 0 = 1/2$  $R$  1/2 1/2 1/2  $M$  1/2 1/2 0  $T$ 

k-direction

 $\Gamma \to X = \Delta$  $\Gamma \rightarrow R$  =  $\Lambda$  $\Gamma \to M^- = \Sigma$  $R \to M = T$ 

Nice path:  $X \to \Gamma \to R \to M \to \Gamma$ 

#### 6.1.2 face centered cubic (fcc):  $F : m\overline{3}m$

k-point k-vectors.

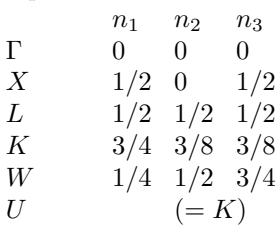

k-direction surface

 $\begin{array}{llll} \Gamma \rightarrow X & = \Delta & 001 \\ \Gamma \rightarrow L & = \Lambda & 111 \end{array}$  $\Gamma \rightarrow L$  =  $\Lambda$  111<br>  $\Gamma \rightarrow K$  =  $\Sigma$  110  $\Gamma \rightarrow K$  =  $\Sigma$  $X \to U = S$  $X \to W = Z$  $L \to W^- = Q$ 

Nice path:  $X \to \Gamma \to L \to W \to K \to \Gamma$ 

#### 6.1.3 body centered cubic (bcc):  $I : m\overline{3}m$

k-point k-vectors.

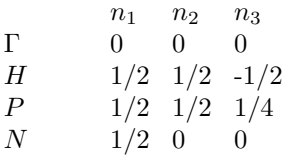

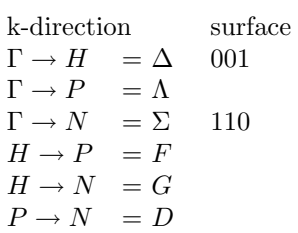

Nice path:  $H \stackrel{\Delta}{\longrightarrow} \Gamma \stackrel{\Lambda}{\longrightarrow} P \longrightarrow N \stackrel{\Sigma}{\longrightarrow} \Gamma$ 

### 6.2 Tetragonal crystal systems

6.2.1 simple tetragonal (st):  $P: 4/mmm$ 

k-point k-vectors.  $n_1$   $n_2$   $n_3$ Γ 0 0 0

 $M = 1/2$   $1/2$  0  $Z = 0 = 0 = 1/2$  $A$  1/2 1/2 1/2  $X = 0 = 1/2 = 0$  $R$  0 1/2 0

k-direction

 $\Gamma \to X = \Delta$  $\Gamma \to Z = \Lambda$  $\Gamma \to M^- = \Sigma$  $M \to X = Y$  $M \rightarrow A = V$  $Z \rightarrow R$  = U<br>  $Z \rightarrow A$  = S  $Z \rightarrow A$  $R \rightarrow A = T$  $X \to R$  = W

Nice path:  $X \to \Gamma \to Z \to A \to M \to \Gamma$ 

#### 6.2.2 centered tetragonal (bct):  $I : 4/mmm$

k-point k-vectors.

 $n_1$   $n_2$   $n_3$ Γ 0 0 0  $X = 0 = 0 = 1/2$  $M = 1/2 \quad 1/2 \quad -1/2$ P 1/4 1/4 1/4  $N$  0 1/2 0  $Z$   $-1/2$   $1/2$   $1/2$ k-direction  $\Gamma \to M^- = \Delta$ 

 $\Gamma \rightarrow X = \Lambda$ <br>  $\Gamma \rightarrow Z = \Sigma$  $\Gamma \rightarrow Z$  $X \rightarrow P = W$  $P \rightarrow N = Q$ 

Nice path:  $M \to \Gamma \to X \to P$ 

## 7 Example Input

Before running the program, be sure that it was compiled with appropriate parameter settings in specx.f. For the example given below, they should be at least:

```
parameter
& (natmmx=4, ncmpmx=4, msizmx=57, mxlmx=4, nk1x=250, nk3x=21,
& msex=201, ngmx=15, nrpmx=250, ngpmx=250, npmx=200, msr=400)
```
The complete input (the comment lines starting with  $#$  may, indeed, be removed) for a scf-cpa calculation of an alloy with some random distribution of particular atoms may look like:

```
#----------------------- input data ---------------------------#
#- calctyp file ----------------------------------------------#
  go co2crfeal_pot
#- brvtyp a b/a c/a alpha beta gamma ----------------#
  fcc 10.822 1.0 1.0 90.0 90.0 90.0
#- edelt ewidth reltyp sdftyp magtyp ----------------------#
  0.001 1.0 nrl vwnasa mag
#- record outtyp bzqlty maxiter pmix ----------------------#
  init update h 200 0.02
#- ntyp -------------------------------------------------------#
  3
#- type ncmp rmt field lmx anclr conc -------------------#
  Co 1 0 0 3 27 100.0
  CrFe 2 0 0 3 24 60.0
                           26 40.0
  Al 1 0 0 2 13 100.0
#- natm -------------------------------------------------------#
  4
#- atmicx -------------------- atmtyp -------------------------#
  0.25000 0.25000 0.25000 Co
  0.75000 0.75000 0.75000 Co
  0.00000 0.00000 0.00000 CrFe
  0.50000 0.50000 0.50000 Al
#----------------------- end input data -----------------------#
```
In short, this may also be written like:

```
go co2crfeal_pot
fcc 10.822 1.0 1.0, , , ,
0.001 1.0 nrl vwnasa mag
init update h 200 0.02
3
Co 1 0 0 3 27 100
CrFe 2 0 0 3 24 60
               26 40
Al 1 0 0 2 13 100
4
0.25 0.25 0.25 Co
0.75 0.75 0.75 Co
0.00 0.00 0.00 CrFe
0.50 0.50 0.50 Al
```
The author experienced some problems with the number of blanks starting each line (comment lines should always start with  $\#$  as first character), most probably while changing from DOS to Linux files. It seems that starting data lines with 3 blanks works in all cases. See also the comment of H. Akai in cnsole.f on the use of c or C to assign comment lines.

After the scf calculation is finished, one first may like to check the density of states using the following input:

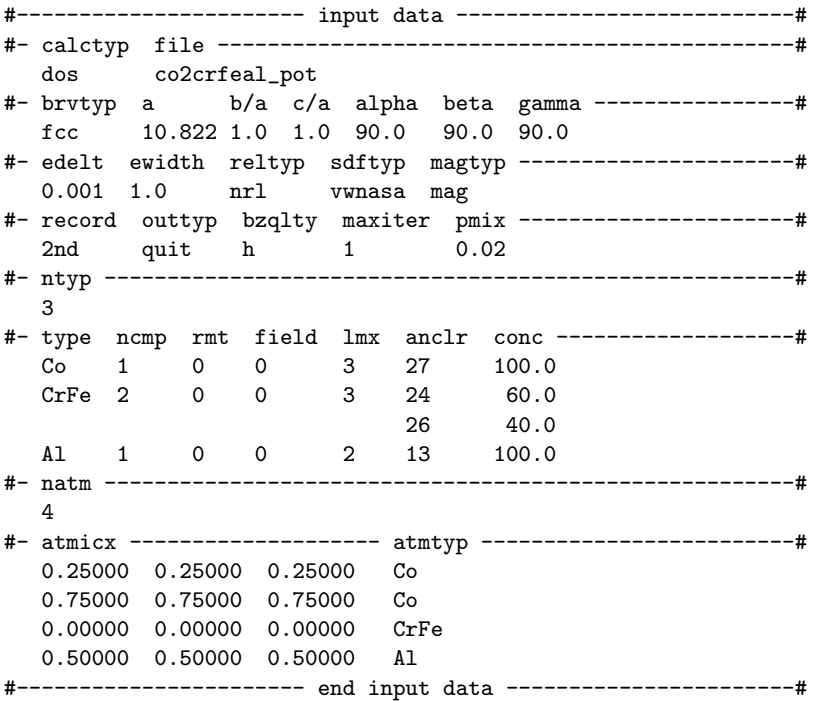

Note that changes were only made in lines 3 and 9 compared to the scf input. The changes in line 9 are not essentially necessary as those will be recognized automatically by specx itself.

In case that the DOS is too much smoothed or too noisy, change the parameter for edelt in line 7 of the input to smaller or larger values, respectively. Change the parameter ewidth in line 7 to obtain a larger or smaller range of energies for the DOS. However, if you like to have more energies then you have to change the parameter msex in specx.f and to recompile the program (see also remarks in the previous paragraphs).

Finally, we like to calculate the Bloch spectral function for one of the directions of high symmetry. In that case, one needs appropriate k-vectors as additional input.

For the  $\Delta$  direction of the fcc lattice and 21 k-points, the input is:

#----------------------- input data ---------------------------# #- calctyp file ----------------------------------------------# spc co2crfeal\_pot #- brvtyp a b/a c/a alpha beta gamma ----------------# fcc 10.822 1.0 1.0 90.0 90.0 90.0

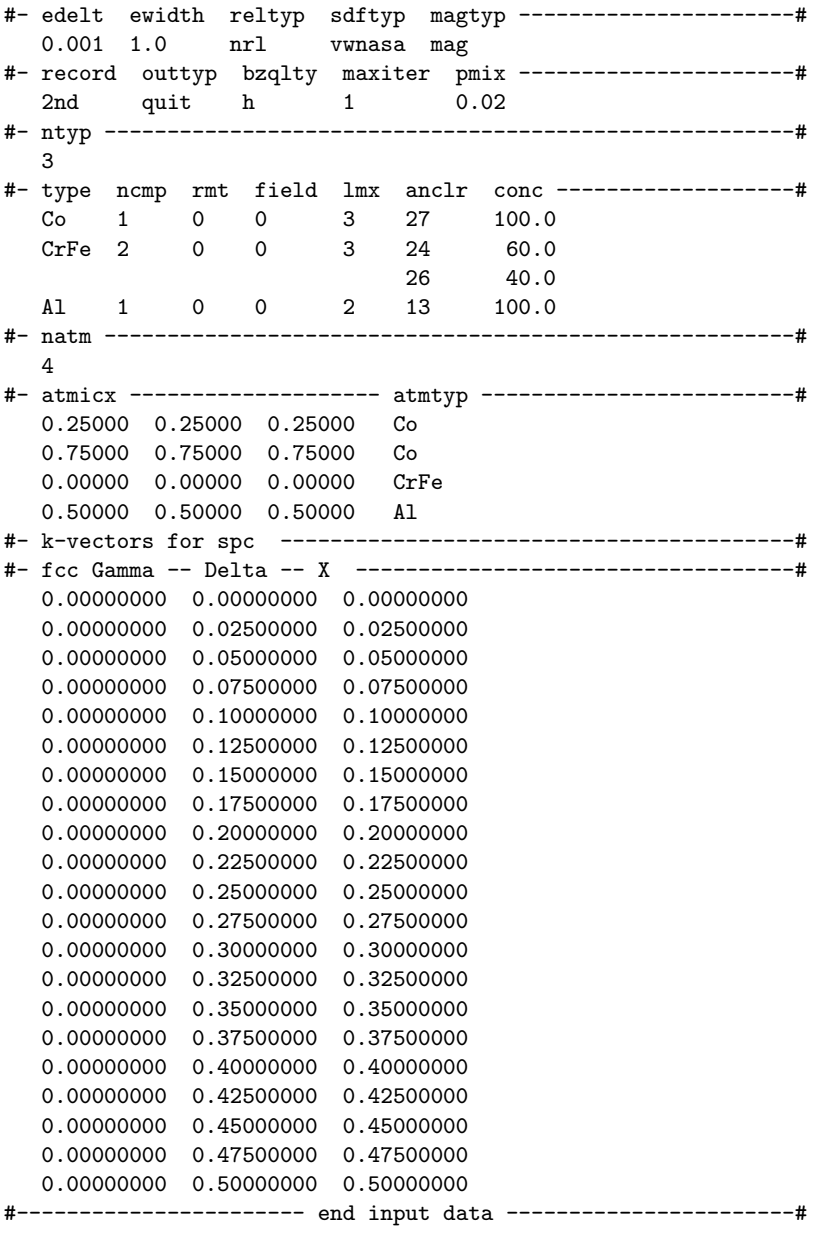

## References

- [1] U. v. Barth and L. Hedin; J. Phys. C: Solid State Phys. 5, 1629 (1972).
- [2] V. L. Moruzzi, J. F. Janak, and A. R. Williams; Calculated Properties of Metals, Pergamon Press, New York (1978).
- [3] S. H. Vosko, L. Wilk, and M. Nussair; Can. J. Phys. 58, 1200 (1980).
- [4] S. H. Vosko and L. Wilk; Phys. Rev. B **22**, 3812 (1980).
- [5] D. C. Langreth, and M. J. Mehl; Phys. Rev. B 28, 1809 (1983).
- [6] F. W. Kutzler and G. S. Painter; Phys. Rev. B 37, 2850 (1988).
- [7] J. P. Perdev; Phys. Rev. B 33, 8822 (1986).
- [8] J. P. Perdev and W. Yue; Phys. Rev. B 33, 8800 (1986).
- [9] P. Mlynarski and D. R. Salahub; Phys. Rev. B 43, 1399 (1991).
- [10] J. P. Perdew, J. A. Chevary, S. H. Vosko, K. A. Jackson, M. R. Pederson, D. J. Singh, and C. Fiolhais; Phys. Rev. B 46, 6671 (1992).
- [11] E. Engel and S. H. Vosko; Phys. Rev. B 47, 13164 (1993).
- [12] H. Akai and P. P. Dederichs; J. Phys. C 18, 2455 (1985).